Prof. Dr. Stephan Kleuker Hochschule Osnabrück Fakultät Ing.-Wissenschaften und Informatik - Software-Entwicklung -

**Software-Qualität** Sommersemester 2024 **1. Aufgabenblatt**

Nutzen Sie die unter C:\kleukersSEU installierte Software, siehe auch [http://home.edvsz.hs](http://home.edvsz.hs-osnabrueck.de/skleuker/kleukersSEU/index.html)[osnabrueck.de/skleuker/kleukersSEU/index.html](http://home.edvsz.hs-osnabrueck.de/skleuker/kleukersSEU/index.html). Fragen können (wie immer) per Mail gestellt werden.

Weitere Hinweise zur Nutzung von Eclipse befinden sich auf der Web-Seite der Lehrveranstaltung [http://home.edvsz.hs-osnabrueck.de/skleuker/querschnittlich/SEU.pdf.](http://home.edvsz.hs-osnabrueck.de/skleuker/querschnittlich/SEU.pdf) Wenn Sie Eclipse mit einem neuen Workspace starten, müssen Sie unter "Window > Preferences > General > Workspace" unten das Text file encoding auf UTF-8 setzen.

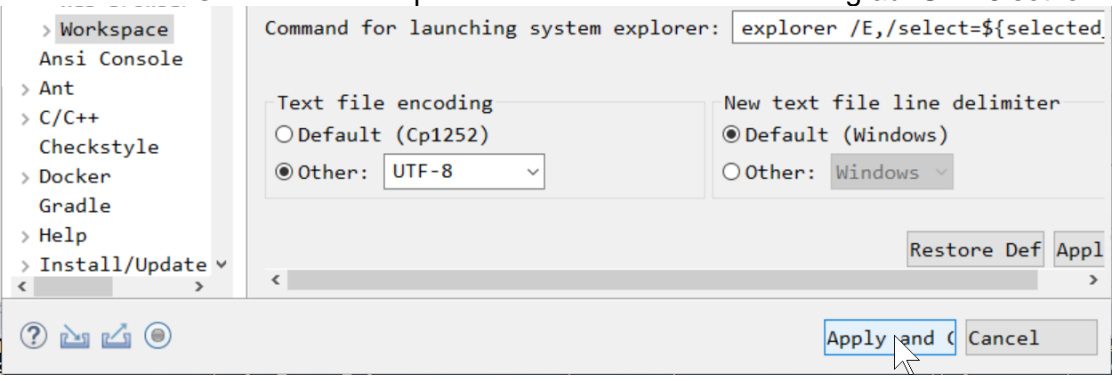

## **Aufgabe 0.1 (0 Punkte)**

Geben Sie das Lösungswort des Quiz aus der Lernnotiz an.

## **Aufgabe 1 (8 Punkte)**

Gegeben Sei das Java-Projekt qsAufgabeKniffelEinstieg von der Web-Seite der Veranstaltung. Schreiben Sie *zwei* verschiedene sinnvolle Implementierung des Interfaces AuswerterInterface, die die in den Kommentaren beschriebene Funktionalität liefert. Sie können die Annahme nutzen, dass die übergebene Liste immer fünf Werte enthält.

Ersetzen Sie in der Klasse step.Kniffelsteps die Zeile 19 **// this.auswerter = new Auswerter();** jeweils einmal durch eine Zuweisung eines Objekts einer ihrer Klassen an die Exemplarvariable auswerter. Führen Sie zur Überprüfung dann die Tests in test. StartTest als "JUnit Test" aus.

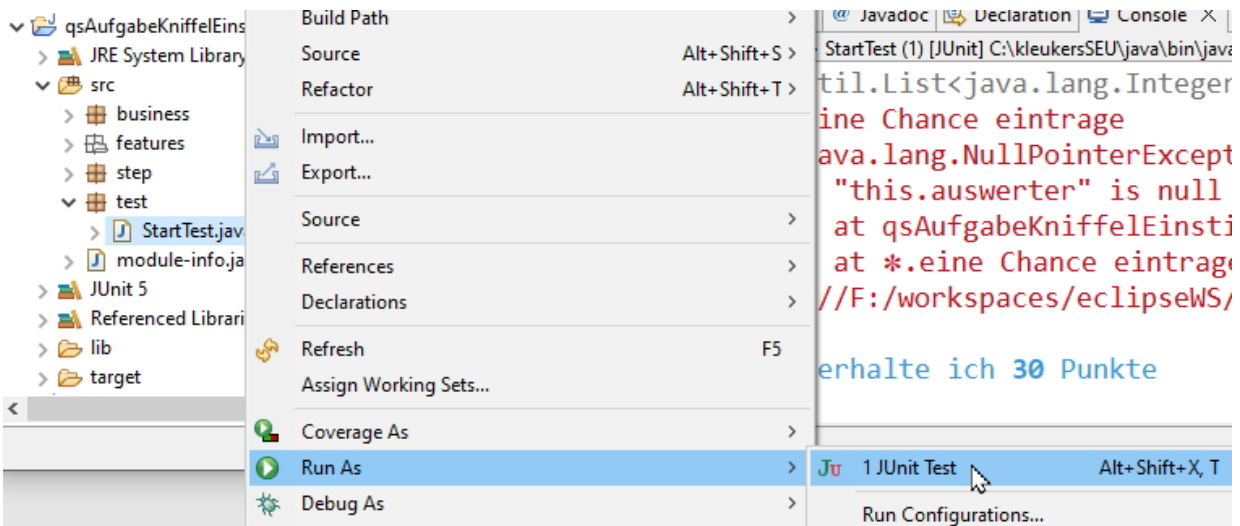

## Das Ergebnis sollte wie folgt aussehen:

Runs: 26/26 **El Errors: 0 El Failures: 0** 

StartTest [Runner: JUnit 5] (0,211 s)

Fehlermeldungen können über folgenden Knopf kopiert werden und sind dann z. B. in einem Text-Editor auszugeben.

```
Failure Trace
                                    風宿師
lava.lang.NullPointerException: Cannot invoke "
                                     Show Stack Trace in Console View
\equiv at qsAufgabeKniffelEinstieg/step.Kniffelsteps.m
                                           Problems @ Javad
\equiv at *.nur 1er auswerten lasse(file:///F:/workspac
                                           <terminated> StartTest I
      package business;
      import java.util.List;
      public interface AuswerterInterface {
           /* Die Punktzahl berechnet sich aus der Anzahl, wie oft
              der wert in den gewürfelten Werten vorkommt mal dem
             wert; also alsGleiche(3, [2, 3, 3, 6, 3]) = 9 */
           public int alsGleiche(int wert, List<Integer> wuerfel);
           /* insofern es mindestens drei gleiche Werte bei den
              Würfeln gibt, ist die Punktzahl die Summe aller Würfel,
              ansonsten 0 */
          public int alsDreierpasch (List<Integer> wuerfel);
           /* insofern es mindestens vier gleiche Werte bei den
              Würfeln gibt, ist die Punktzahl die Summe aller Würfel,
             ansonsten 0 */
           public int alsViererpasch (List<Integer> wuerfel);
           /* insofern drei Würfel den gleichen Wert und die beiden
              anderen ebenfalls einen gleichen Wert haben, ist die
             Punktzahl 25, ansonsten 0 */
           public int alsFullHouse (List<Integer> wuerfel);
           /* Insofern vier der Würfel die Werte [1,2,3,4], [2,3,4,5] oder
             [3,4,5,6] haben, ist die Punktzahl 30, ansonsten 0 */
           public int alsKleineStrasse (List<Integer> wuerfel);
           /* Insofern die Würfel die Werte [1,2,3,4,5] oder
             [2,3,4,5,6] haben, ist die Punktzahl 40, ansonsten 0 */ public int alsGrosseStrasse (List<Integer> wuerfel);
           /* Insofern alle fünf Würfel den gleichen Wert haben,
              ist die Punktzahl 50, ansonsten 0 */
           public int alsKniffel (List<Integer> wuerfel);
           /* Die Punktzahl berechnet sich aus der Summe aller Würfel */
          public int alsChance (List<Integer> wuerfel);
      }
```
Zur Analyse aufgetretener Fehler kann es sinnvoll sein, die Datei index.html aus dem Unterverzeichnis target/cucumber im Browser anzusehen.

Versuchen Sie Vermutungen anzustellen, wie das Testen hier funktioniert. (Der Ansatz wird später detailliert besprochen)